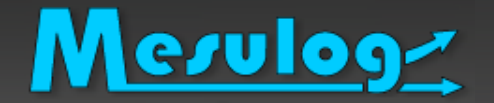

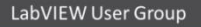

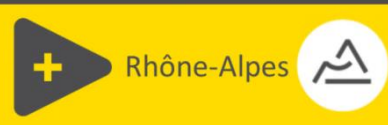

# **LabVIEW, Arduino et Raspberry**

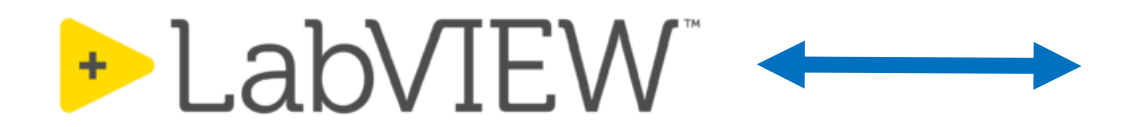

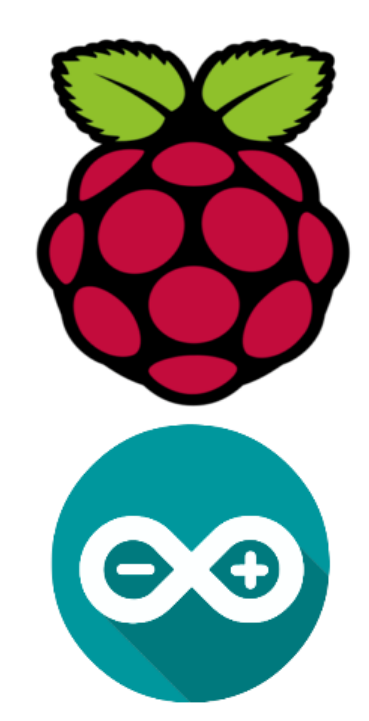

Benjamin LERCH – LUGE 2021.1

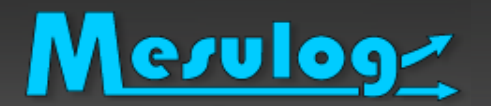

# Le présentateur : Benjamin LERCH

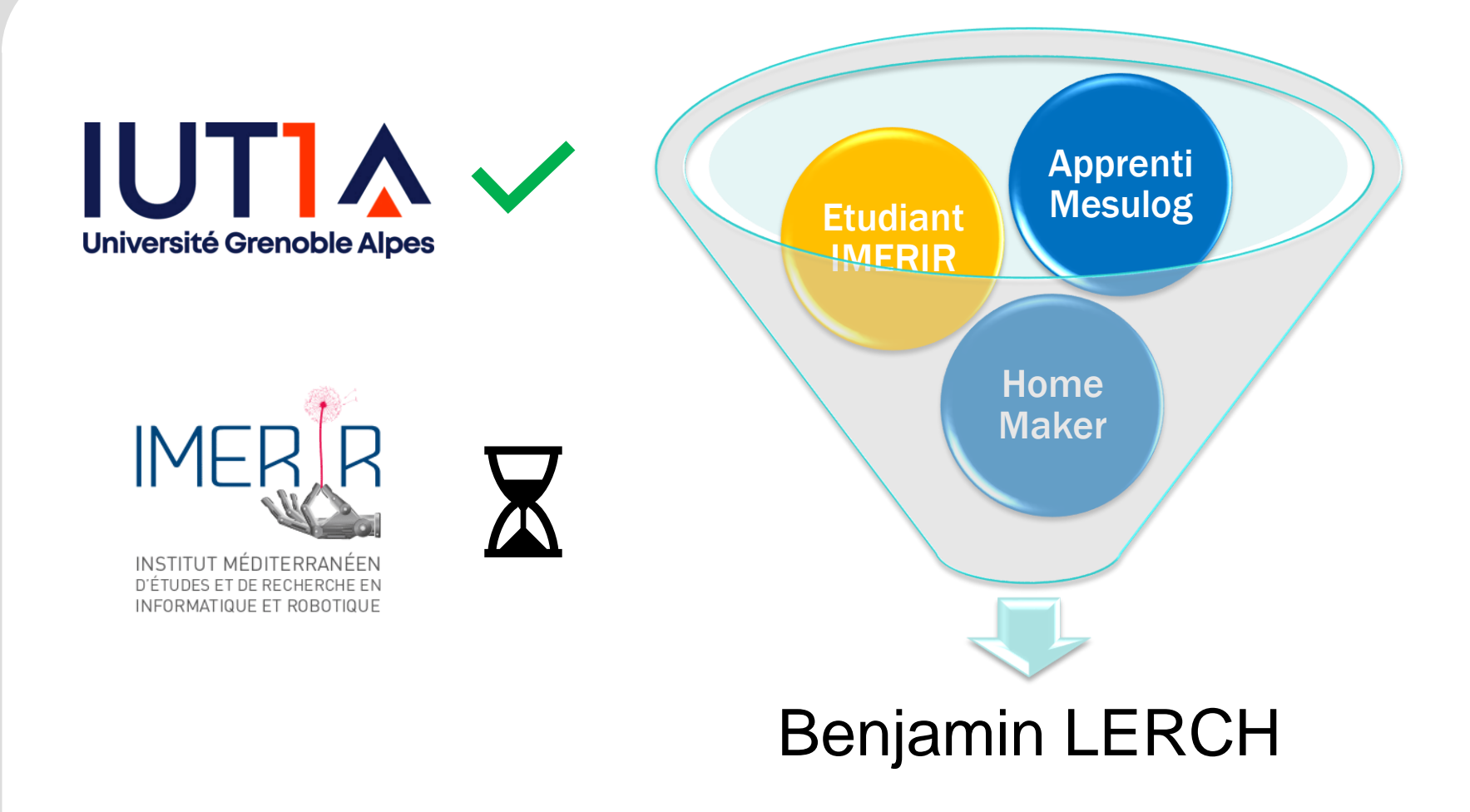

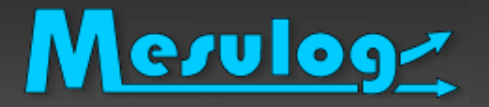

- ❑ Activité : Développement logiciel test et mesure
- ❑ Compétences : LabVIEW (Windows, RT, DSC, FPGA), **TestStand VeriStand**
- ❑ Localisation : Moirans (Grenoble, 38)

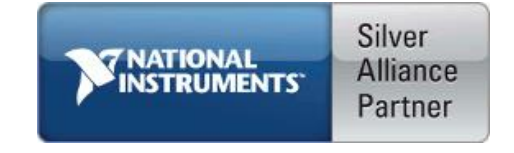

- ❑ Partenaire National Instruments (2001)
- ❑ Développeurs certifiés LabVIEW et TestStand

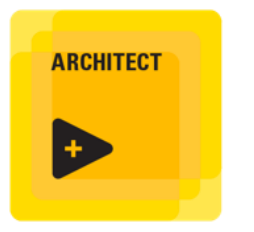

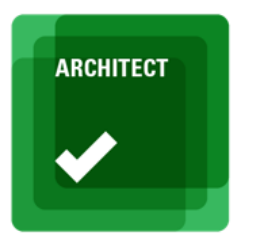

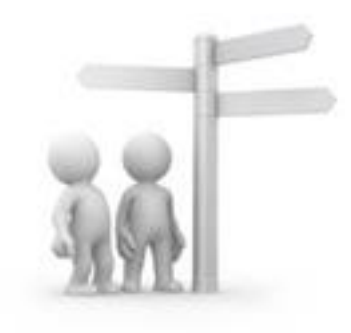

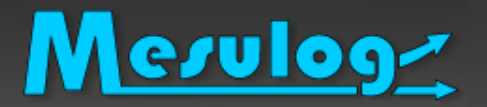

# La société MESULOG en bref

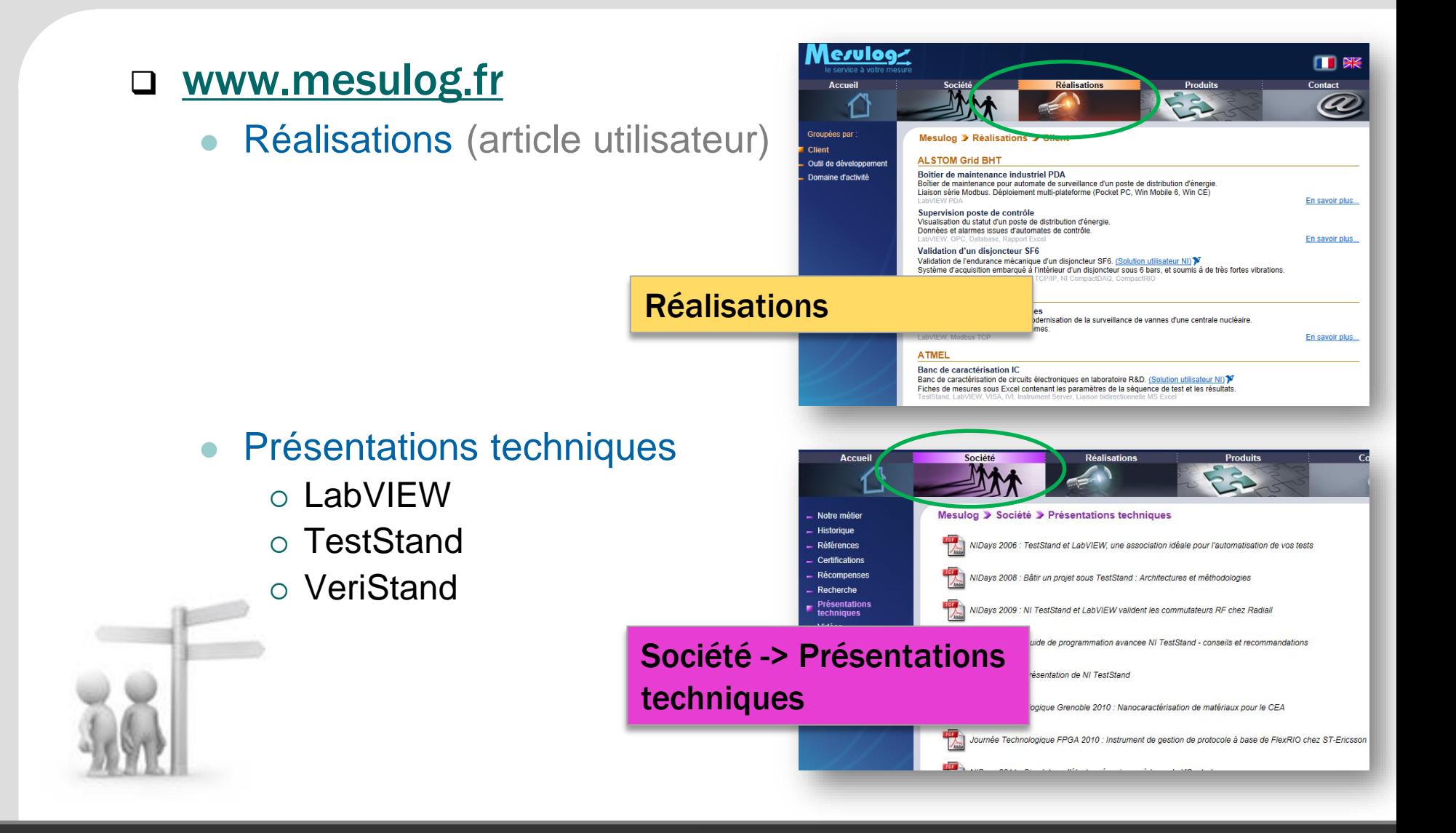

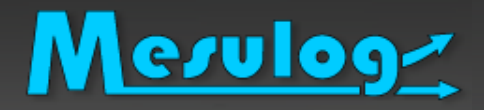

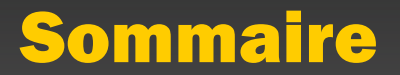

- I. Introduction au Toolkit LINX
- II. Arduino avec LINX
- **III.** Raspberry PI avec LINX
	- Embarquer une application sur Raspberry
	- Interface Web

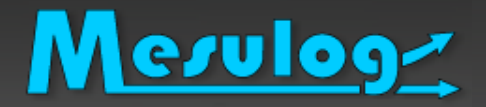

### ❑ Community Edition

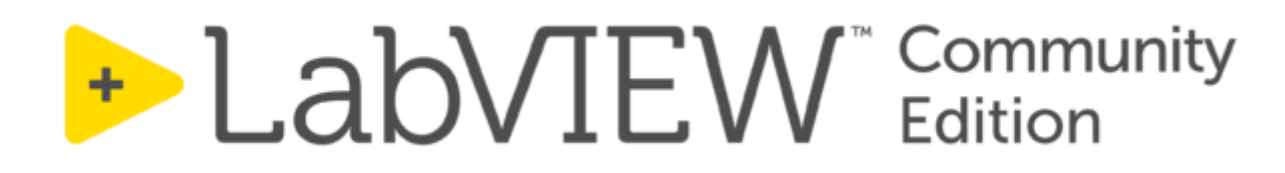

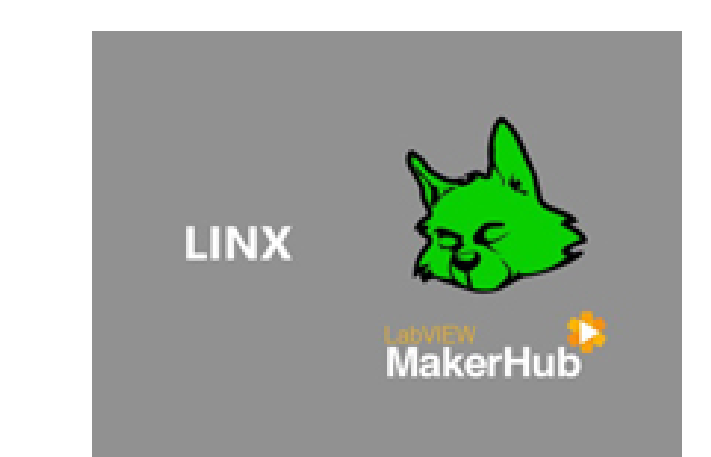

# + 1.abVIF.W NXC Community

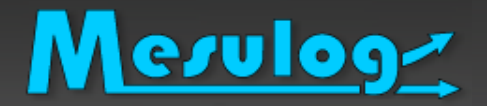

# Introduction au Toolkit LINX

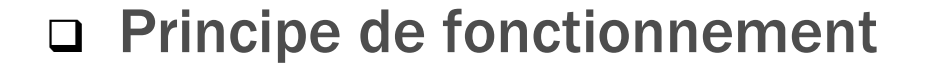

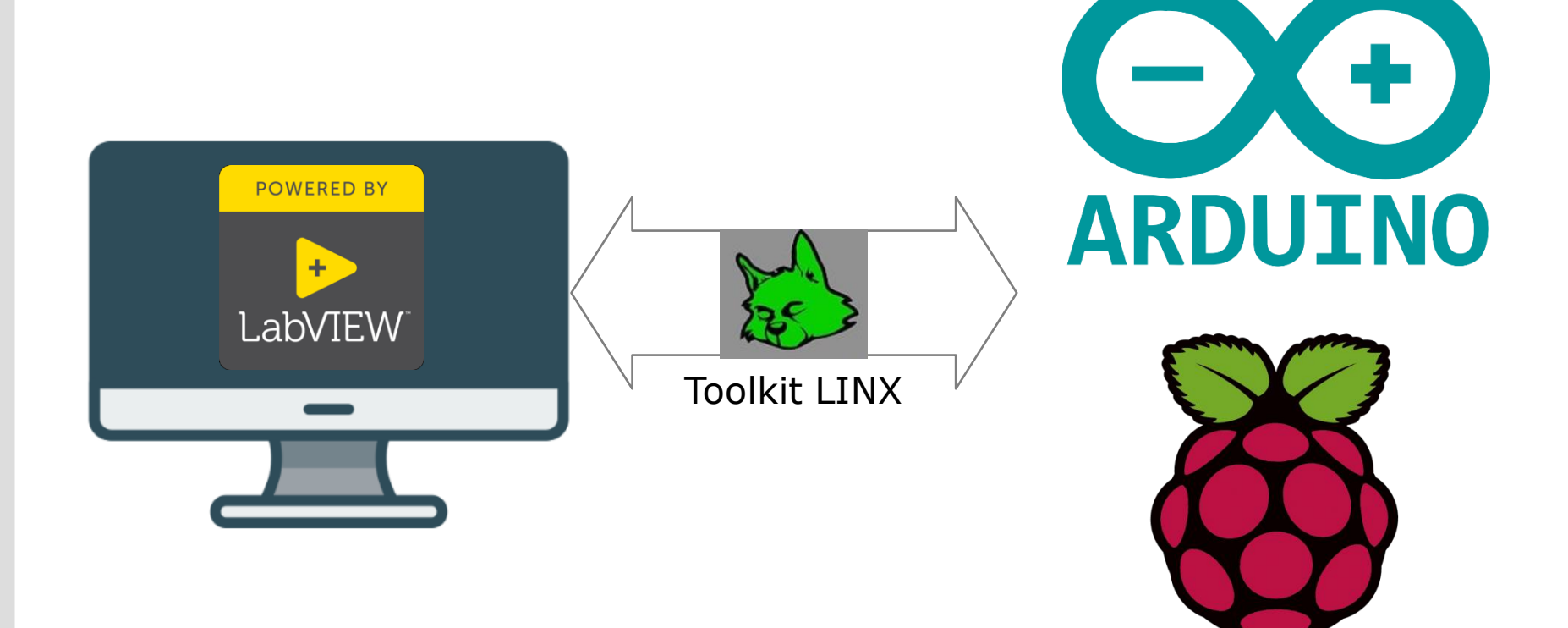

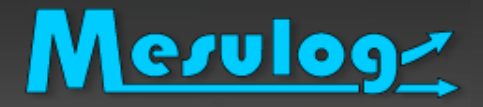

❑ Qu'est-ce qu'un Arduino ?

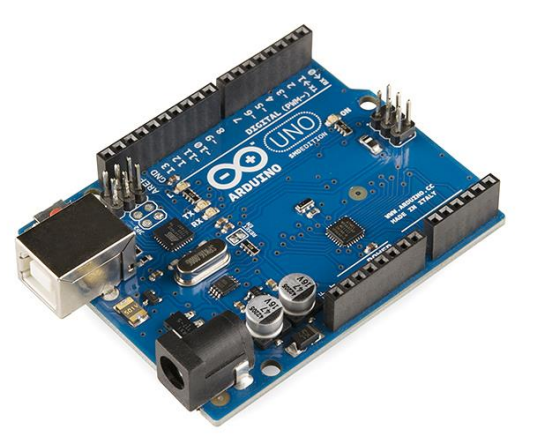

- Microcontrôleur Atmega
- Entrées/Sorties numérique et analogique 0-5V
- Communication Série, I2C et SPI

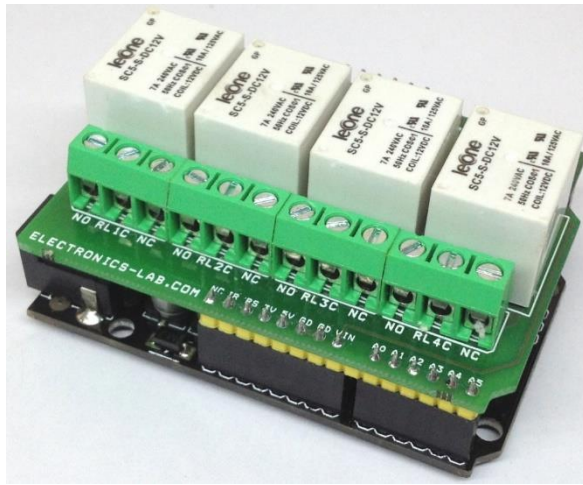

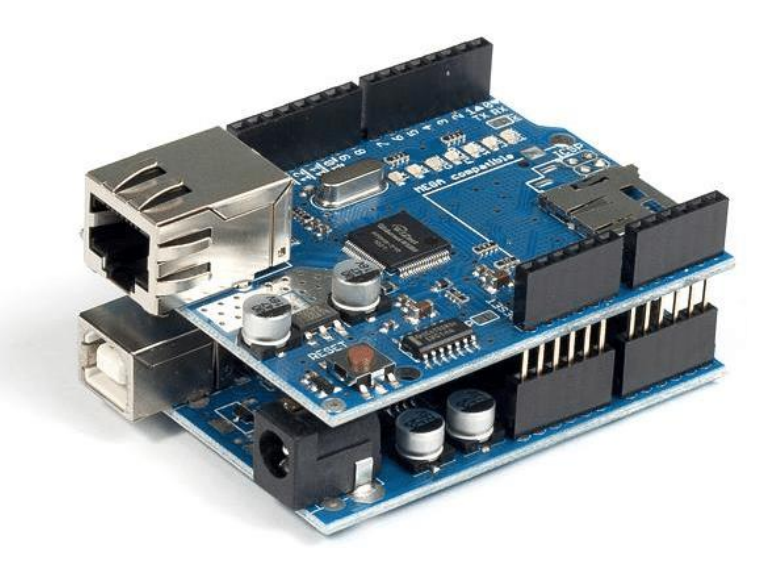

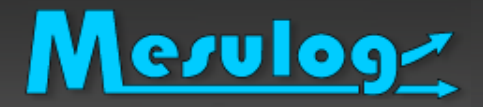

## Arduino avec LINX

### ❑ Programmation Arduino

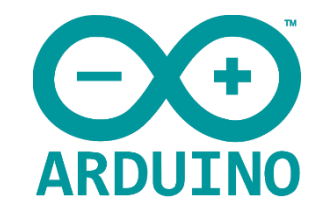

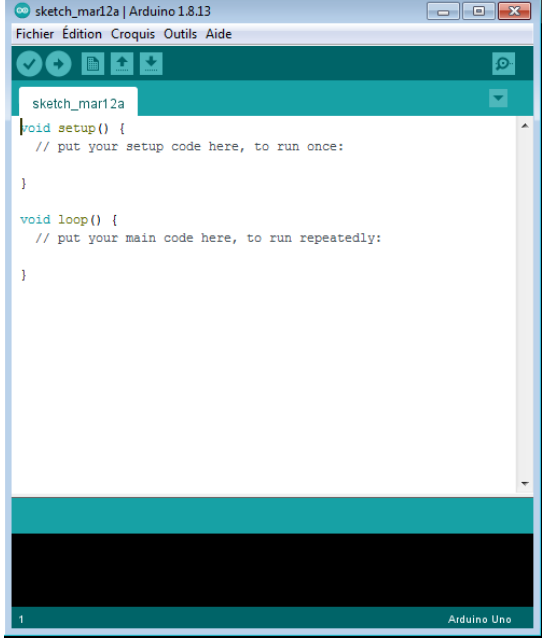

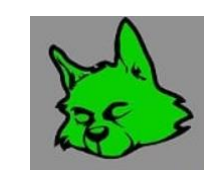

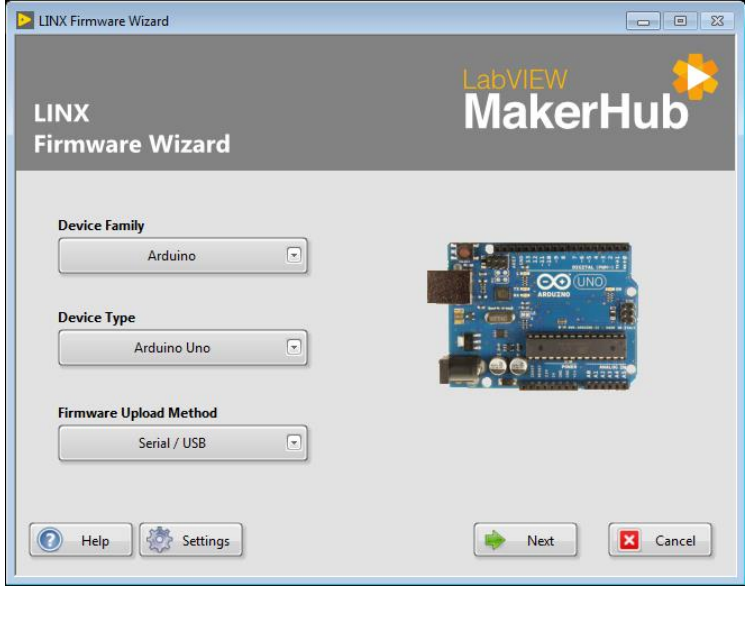

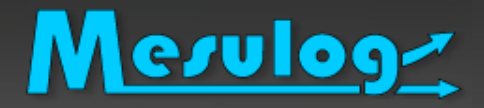

### ❑ Principe fonctionnement

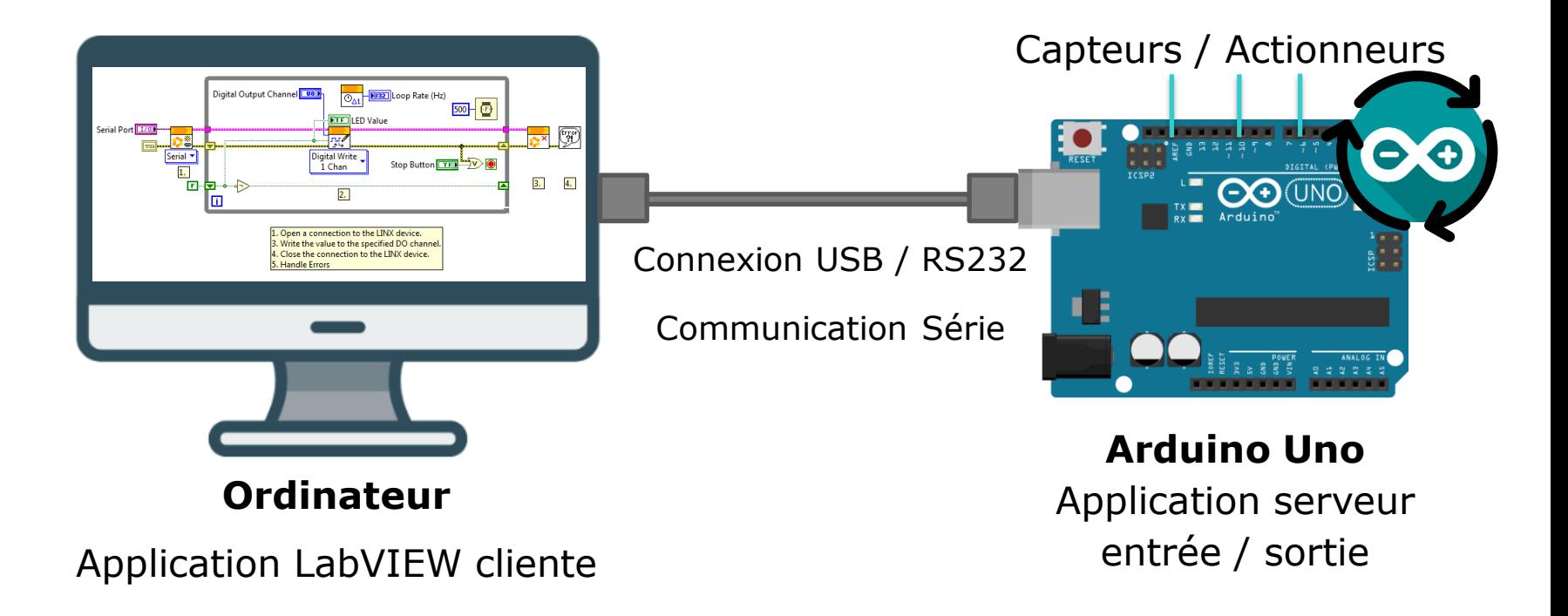

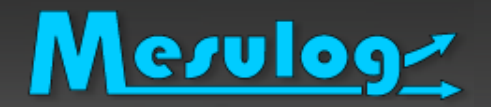

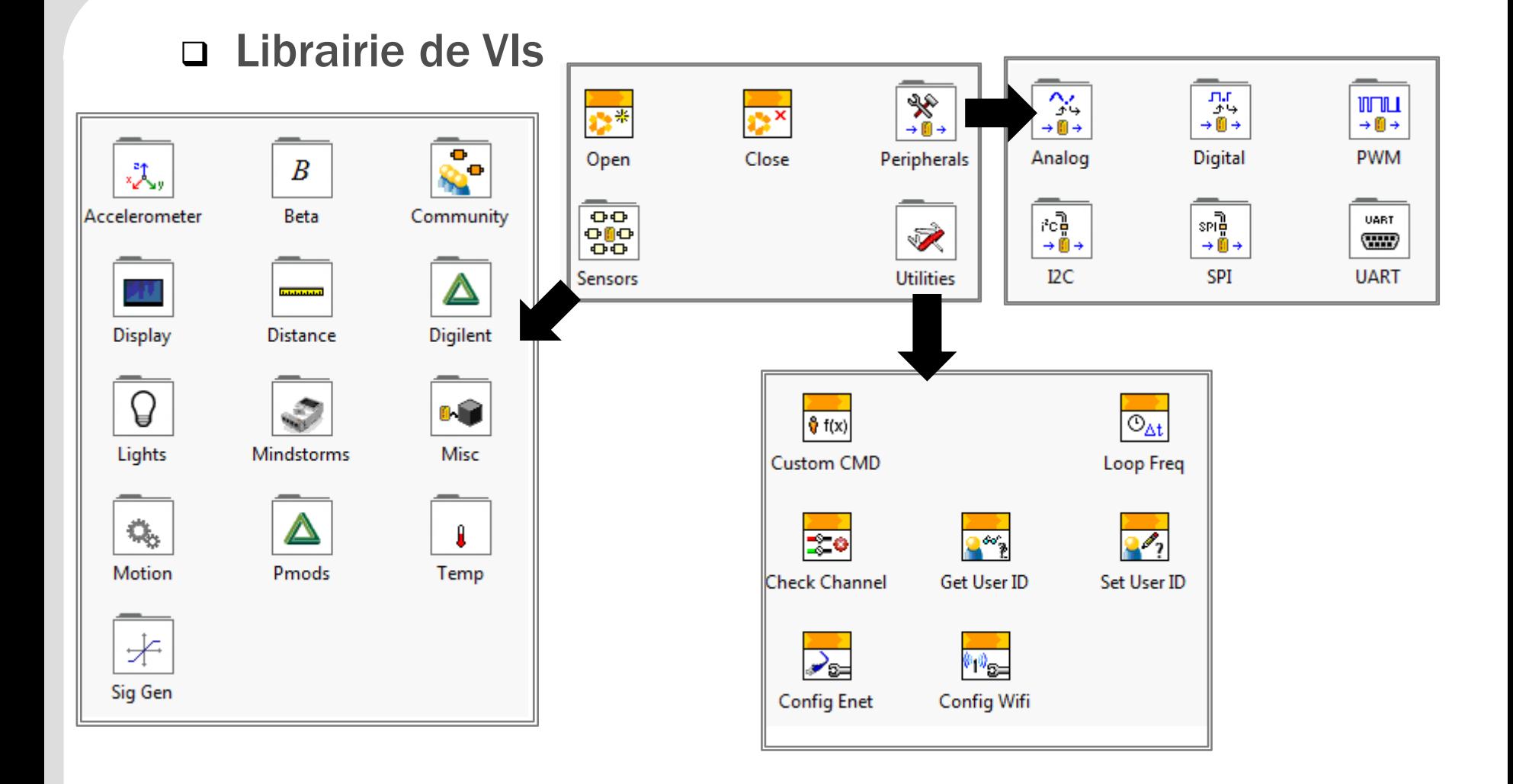

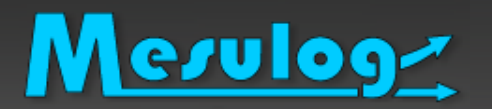

## Arduino avec LINX

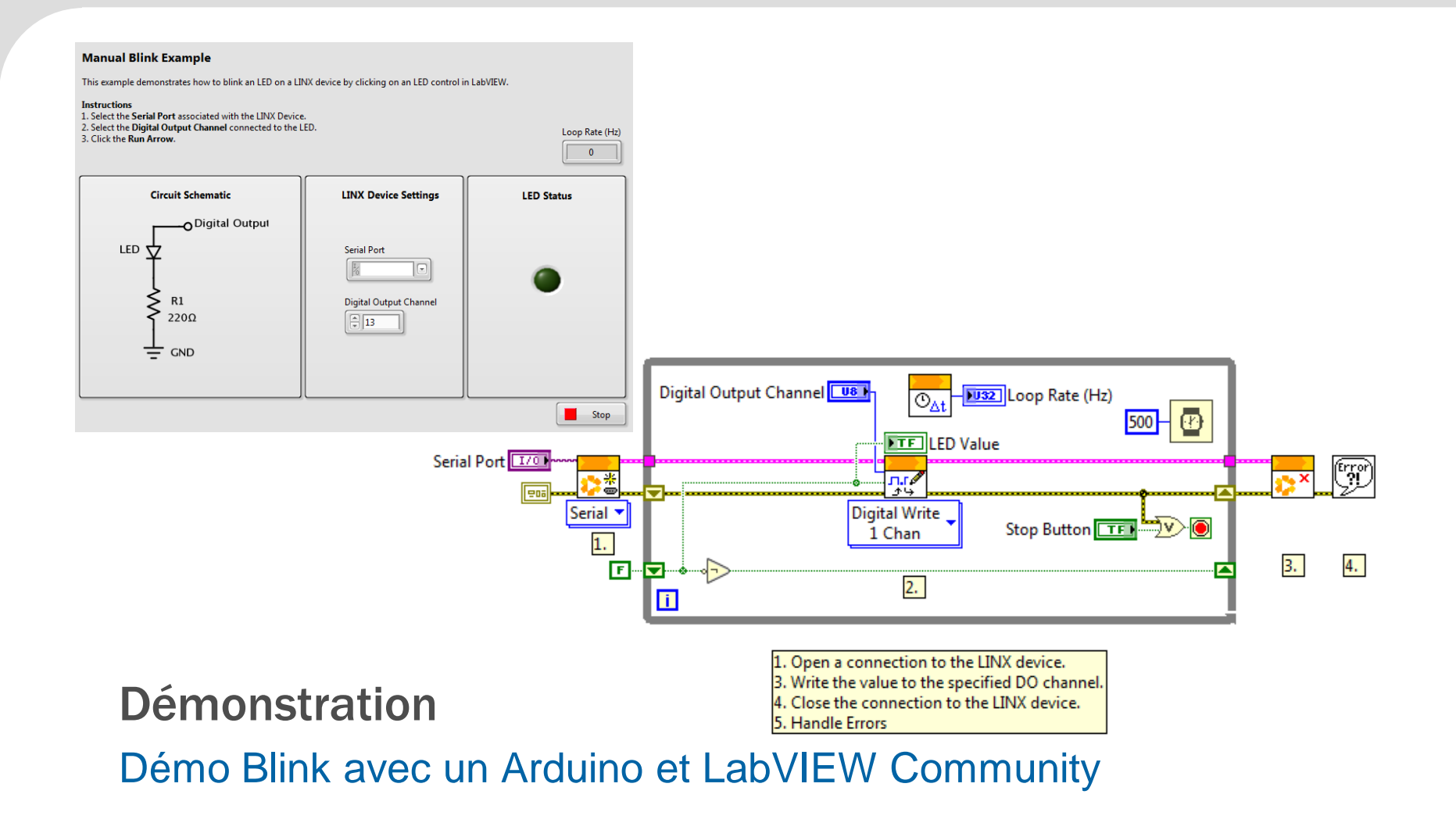

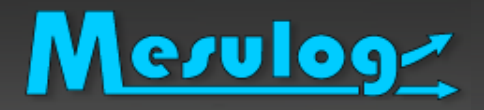

- ❑ Récapitulatif
- ❑ Point fort
	- ⚫ Faible coût
	- ⚫ Petite carte d'acquisition
- ❑ Point faible
	- Pas de protection
	- ⚫ Pas de code embarqué
	- ⚫ Performance limitée

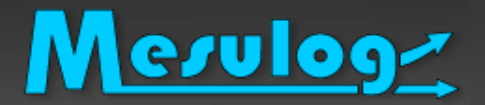

### ❑ Qu'est-ce qu'un Raspberry ?

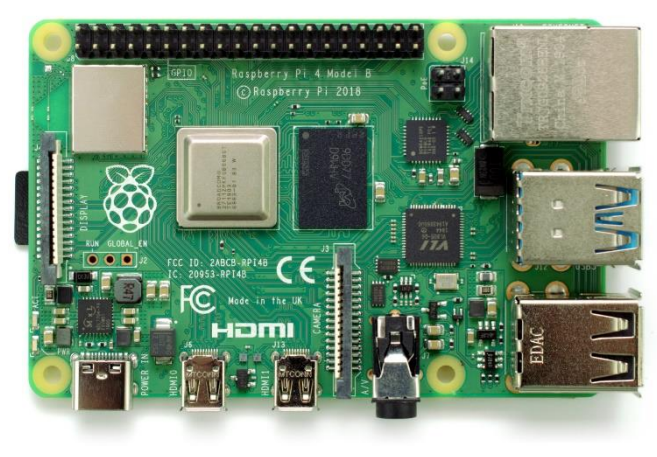

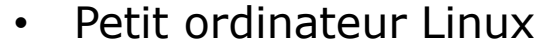

- Microcontrôleur ARM
- Entrées/Sorties numérique 0-3.3V
- Communication UART, I2C et SPI

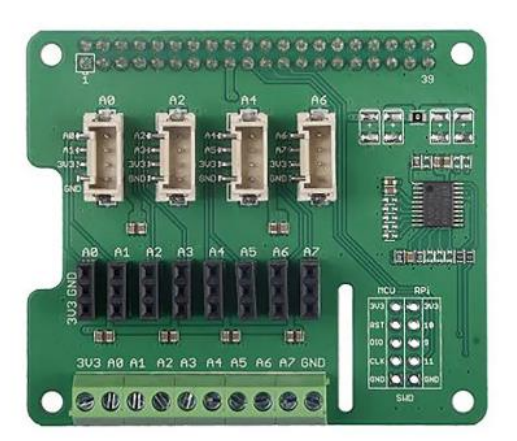

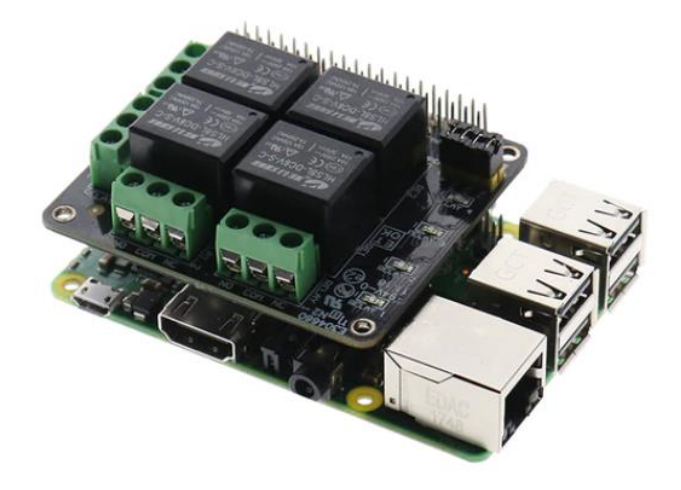

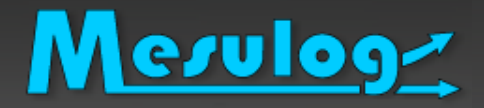

### ❑ Principe de fonctionnement

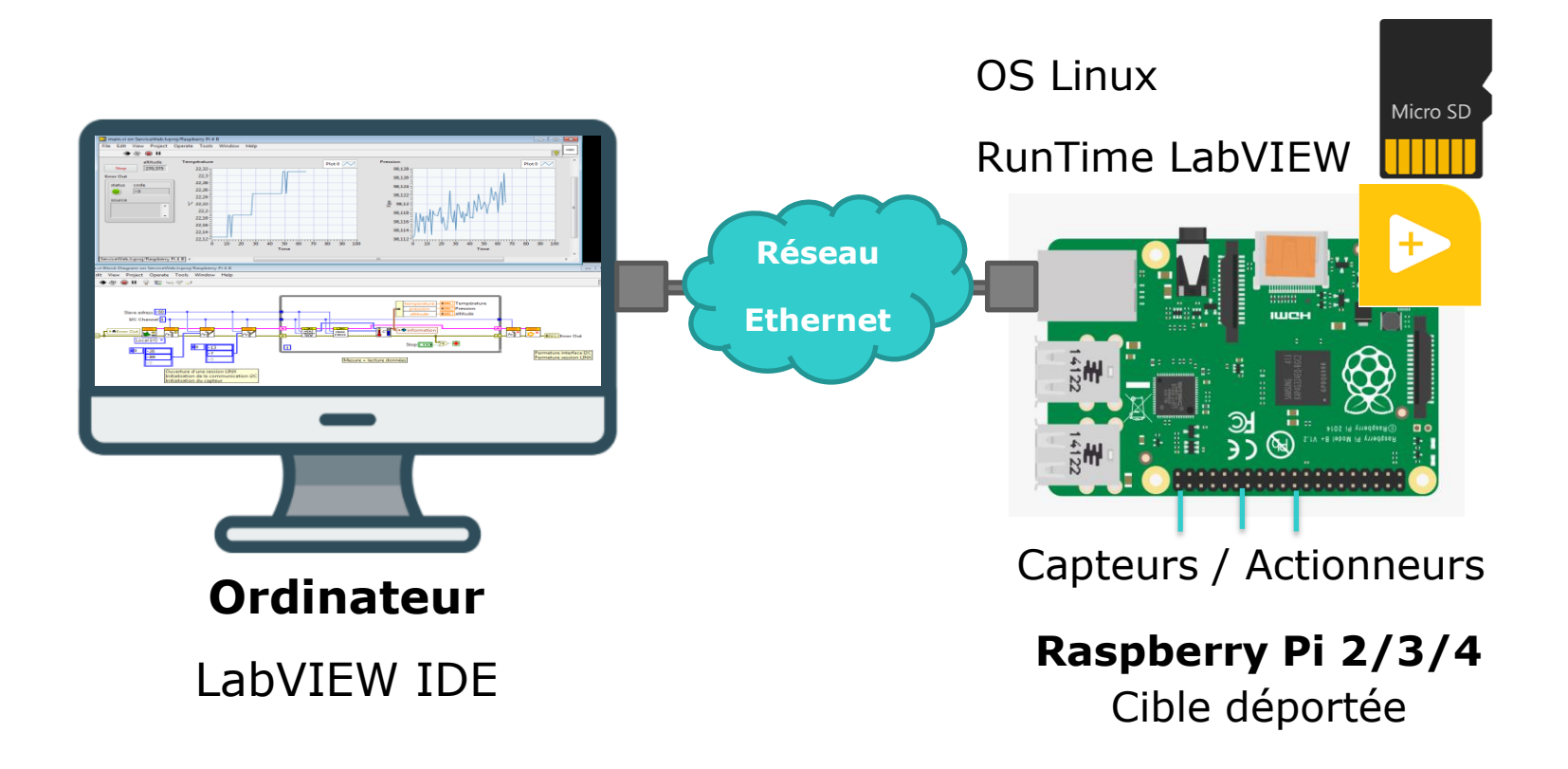

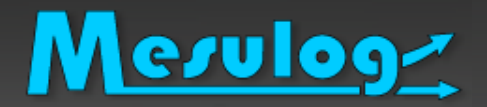

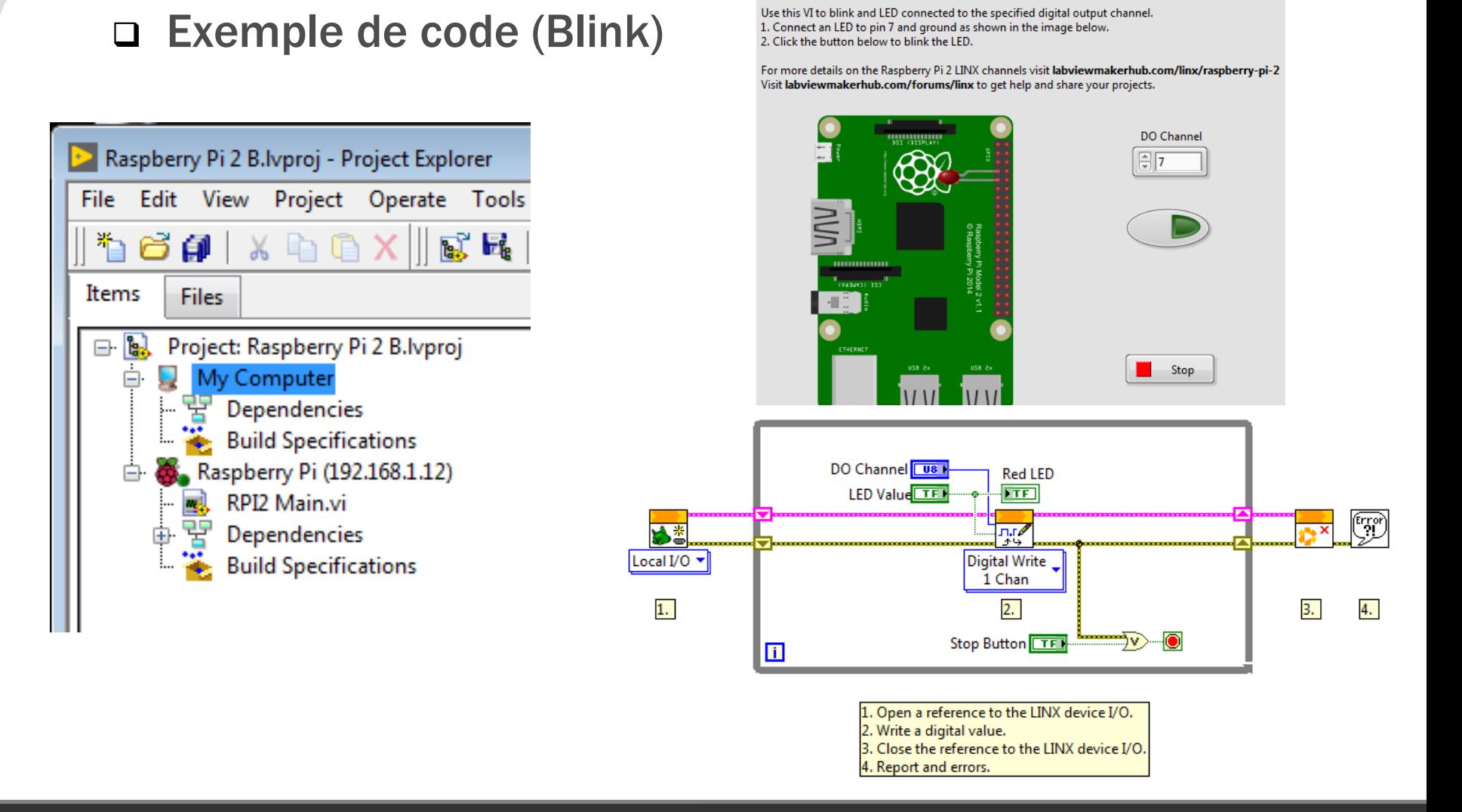

**Raspberry Pi 2 Blink!** 

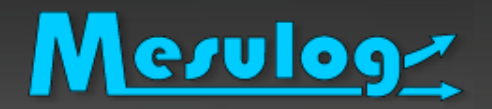

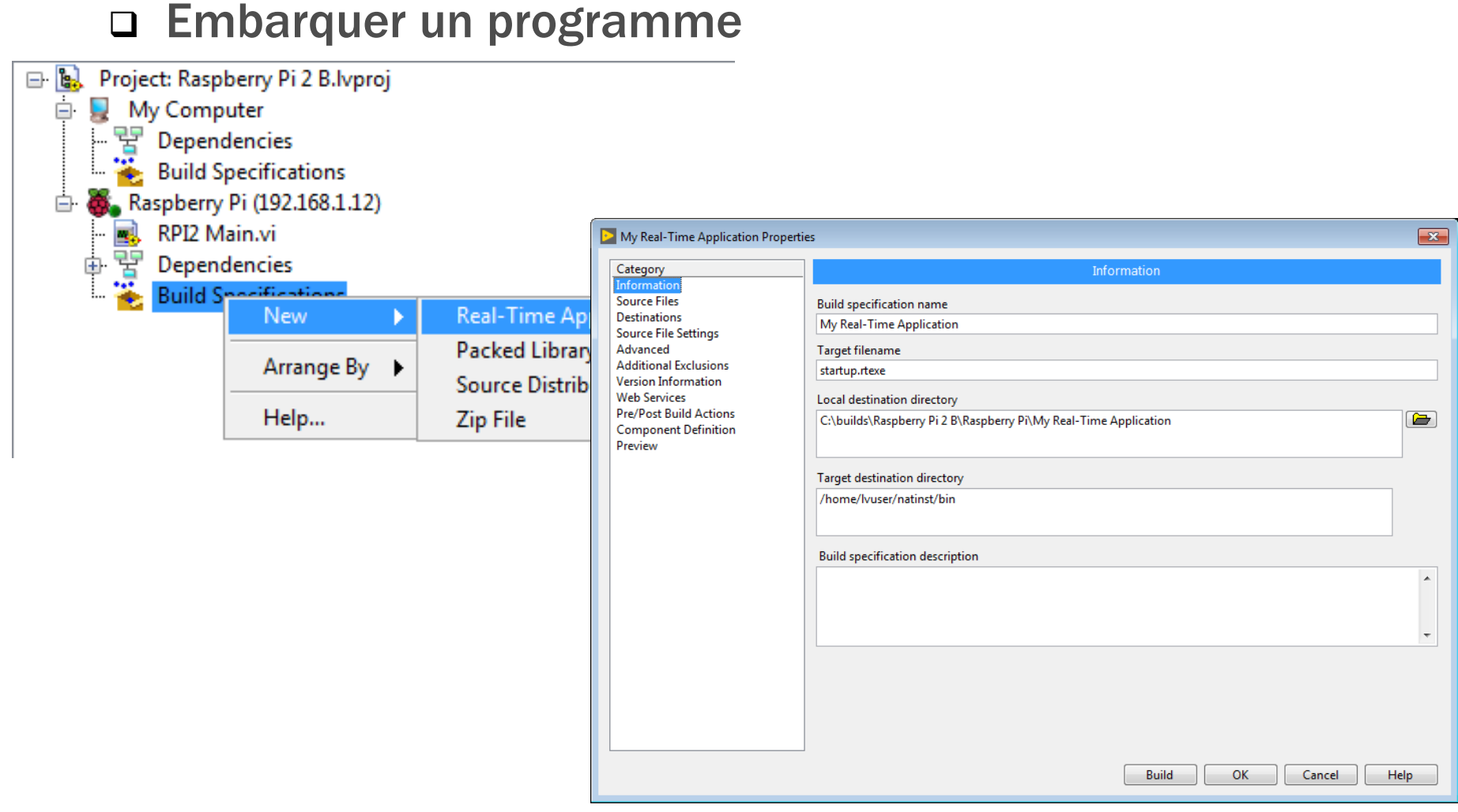

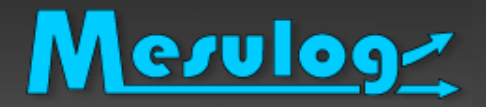

### ❑ Programme Test

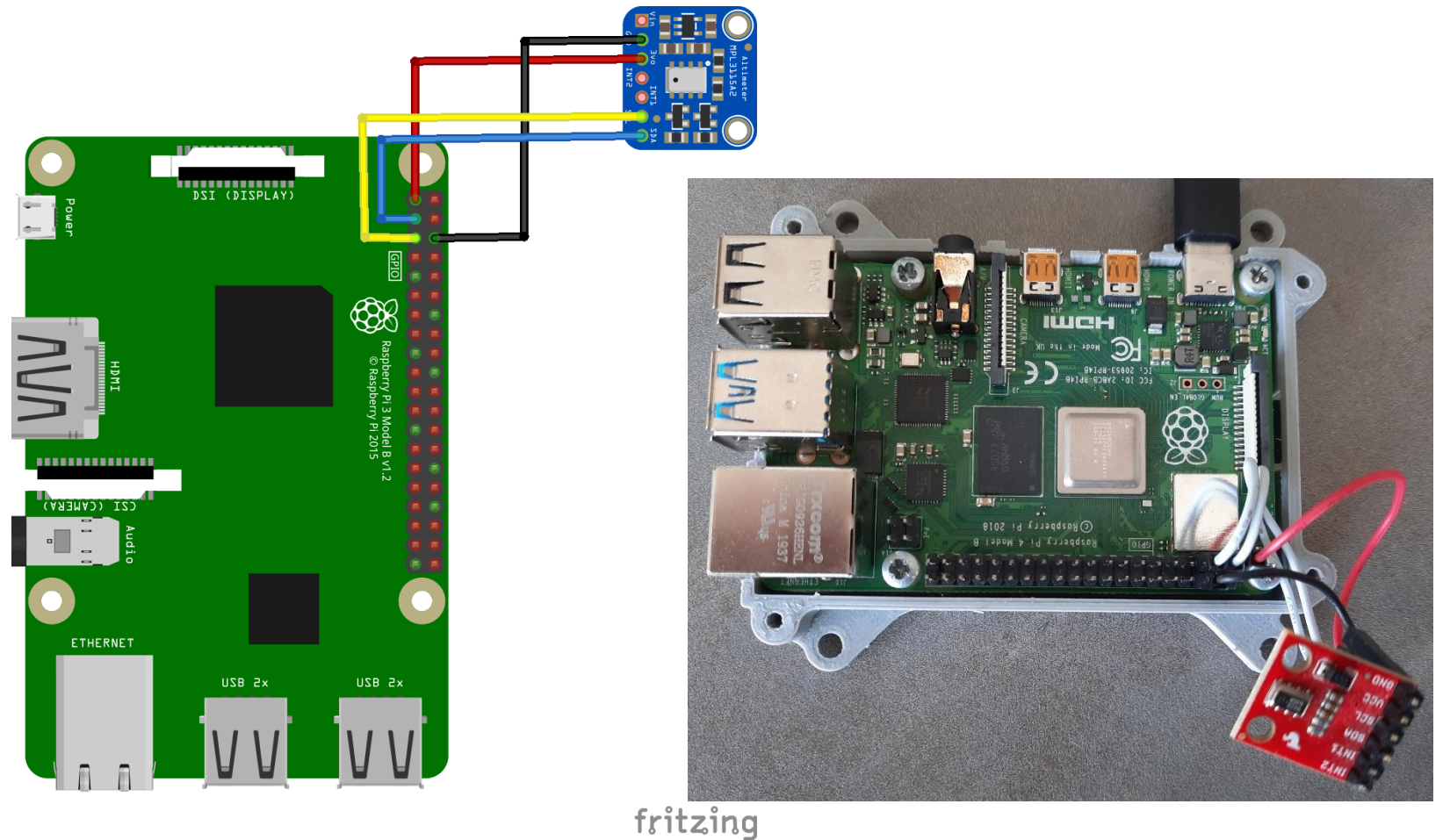

![](_page_18_Picture_0.jpeg)

![](_page_18_Figure_2.jpeg)

### Démo capteur température et pression avec un Raspberry et LabVIEW Community

![](_page_19_Picture_0.jpeg)

- ❑ Récapitulatif
- ❑ Point fort
	- ⚫ Faible coût
	- Permet d'embarquer du code autonome LabVIEW
	- ⚫ Vu depuis un projet LabVIEW comme une cible déporté
- ❑ Point faible
	- ⚫ Limitation des entrées/sorties
	- ⚫ Pas d'interface utilisateur

![](_page_20_Picture_0.jpeg)

### ❑ Architecture

![](_page_20_Figure_3.jpeg)

![](_page_21_Picture_0.jpeg)

![](_page_21_Figure_2.jpeg)

### ❑ Attention à la configuration réseau

**Cross-Origin Resource Sharing**

![](_page_22_Picture_0.jpeg)

### ❑ Interface Web

# + LabVIEW NXC Community

#### I2C sensors infos connected to Raspberry 4

![](_page_22_Figure_5.jpeg)

![](_page_22_Figure_6.jpeg)

![](_page_22_Figure_7.jpeg)

![](_page_23_Picture_0.jpeg)

![](_page_23_Figure_2.jpeg)

### Démonstration

Interface web pour application autonome sur Raspberry

![](_page_24_Picture_0.jpeg)

![](_page_24_Picture_1.jpeg)

![](_page_24_Picture_2.jpeg)

![](_page_25_Picture_0.jpeg)

![](_page_25_Picture_1.jpeg)

### ❑ Tutoriel Sam Sharp

## MAKE-ing with LabVIEW & Raspberry Pi: Part 3 -[Raspberry Pi Setup | MediaMongrels](https://www.mediamongrels.com/make-ing-with-labview-raspberry-pi-part-3-raspberry-pi-setup/)